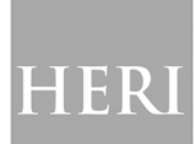

# *Stay connected with HERI as we release news via our blog.*

## *What is RSS?*

RSS is short for Real Simple Syndication. You can use RSS to gather news and updates from a website without the need to constantly open a web browser and check the website. RSS takes the legwork out of checking for website updates and allows users to easily manage their flow of news and information.

## *Using RSS*

In order to take advantage of our RSS feed you will need either a RSS Aggregator or RSS Reader to view the feeds. Most web browsers and e-mail clients have the capability to manage and display RSS feeds. Simply, add the following to your RSS Reader/Aggregator of choice

## <http://heri.ucla.edu/blog/?feed=rss2>

## Example setup using Mozilla Thunderbird

- 1) Open Thunderbird
	- a. click Tools  $\rightarrow$  Account Settings

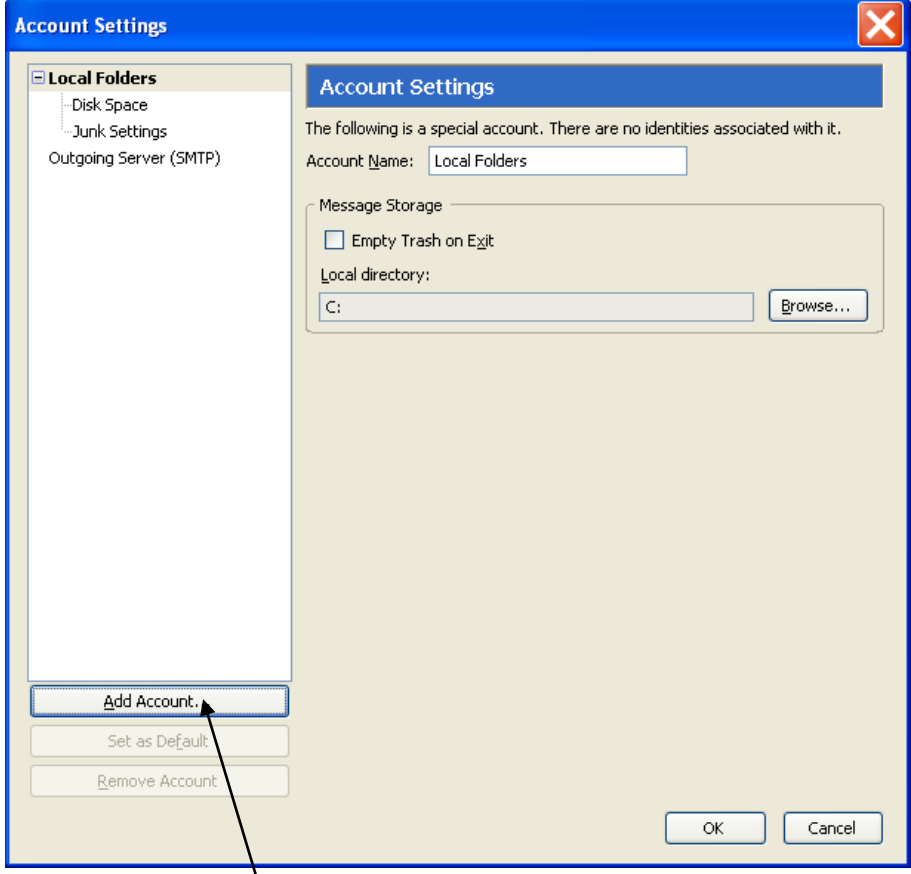

2) Click Add Account

#### 3) Select RSS News & Blogs

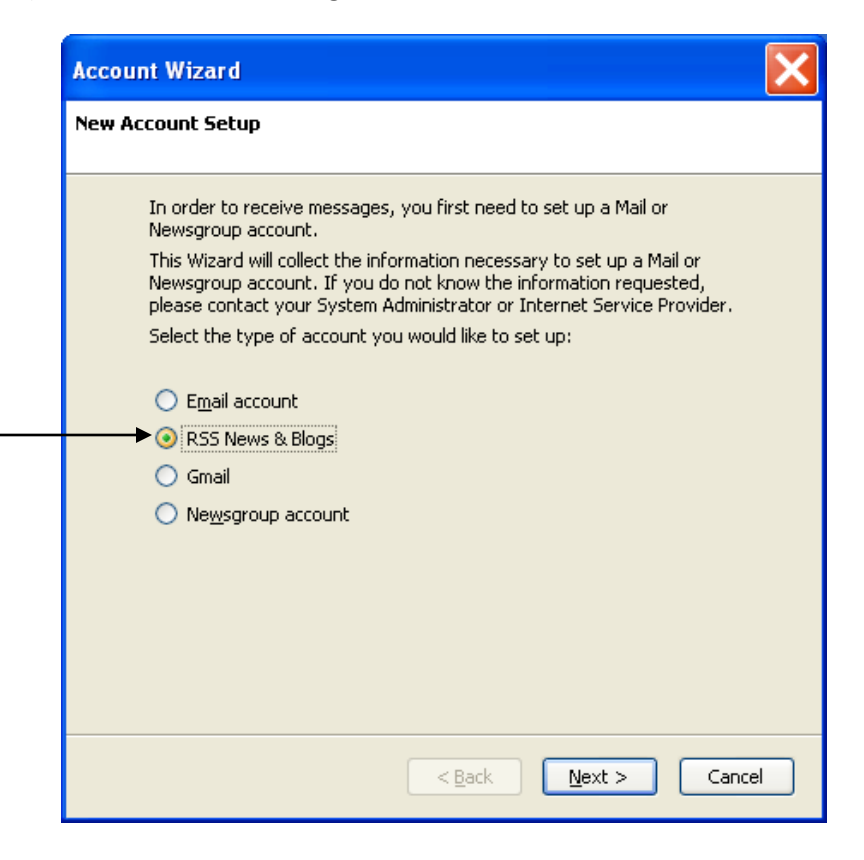

4) Select the Name of the feed, then click Next

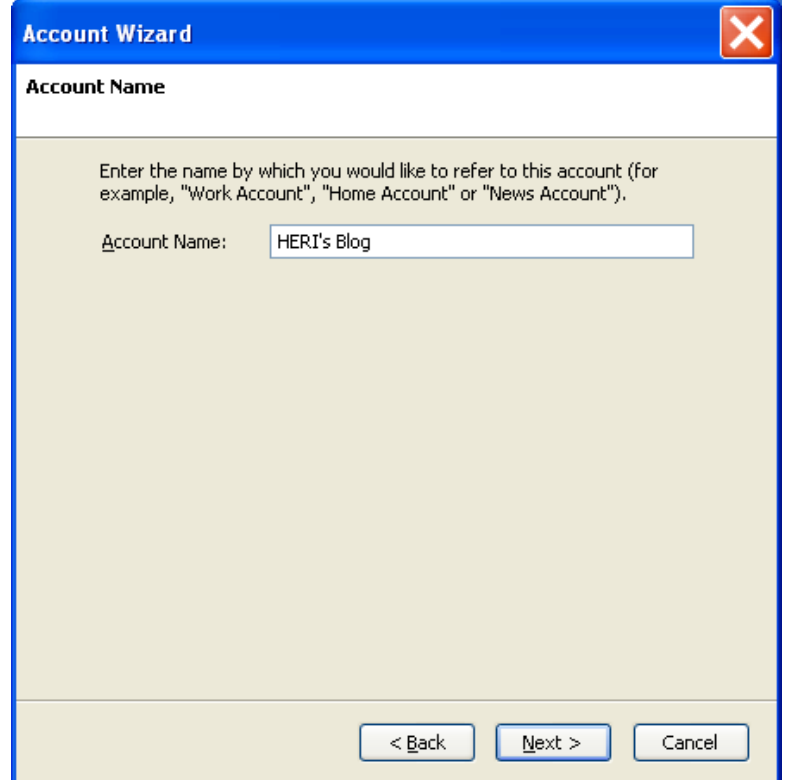

5) You will now see the account you just added in the left pane

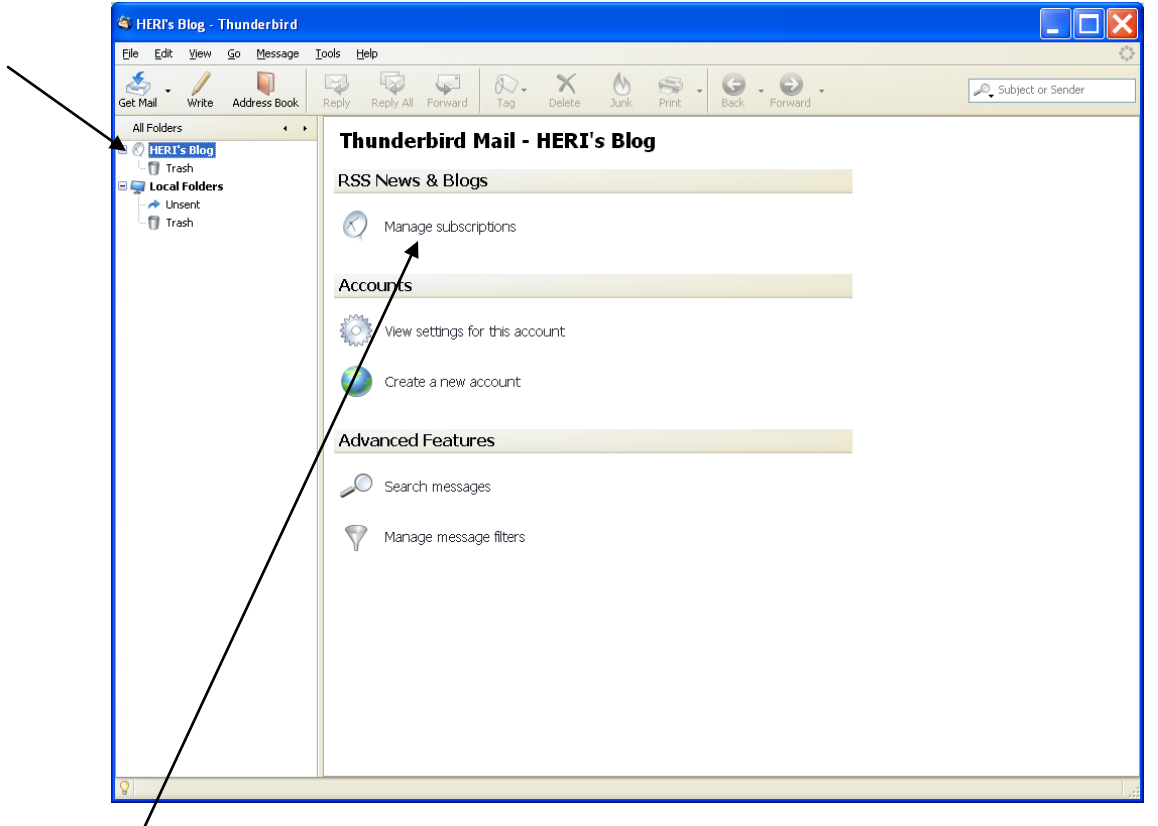

- 6) Click Manage subscriptions
- 7) Click Add the copy/paste the link:<http://heri.ucla.edu/blog/?feed=rss2>into the feed url, then click OK

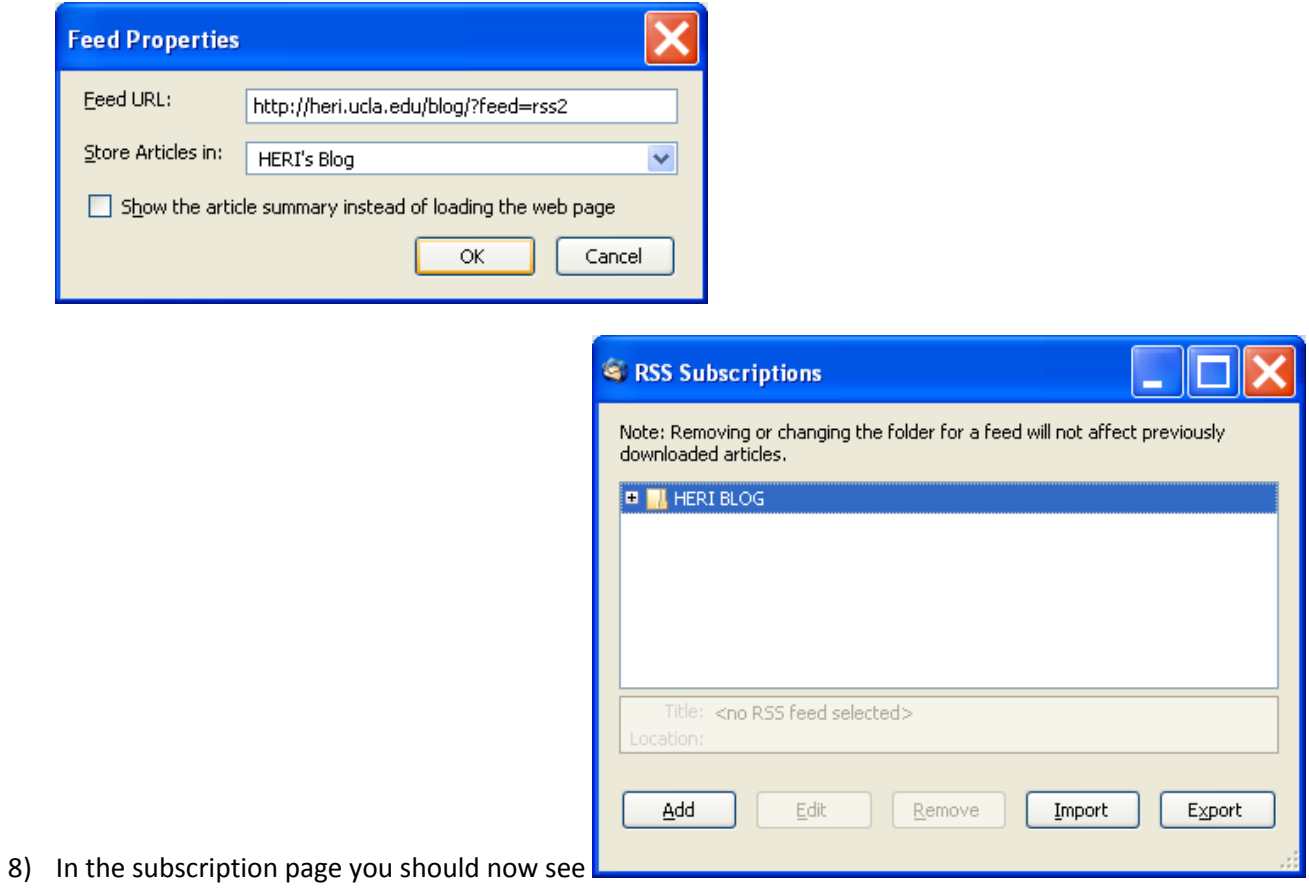

#### 9) Close this screen

10) You will now see the most recent news posting from HERI

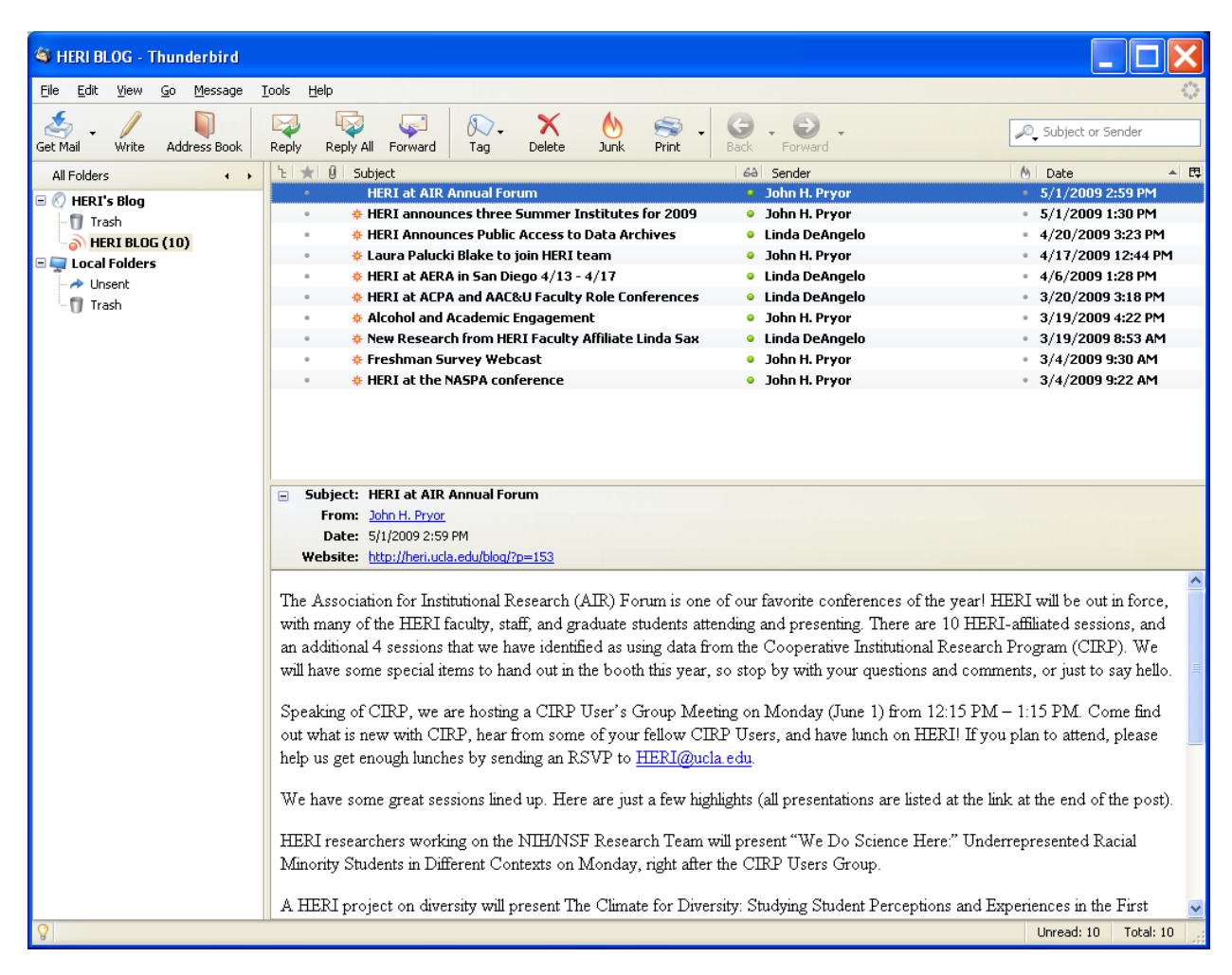

Links to help add an RSS feed for other commonly installed applications:

Microsoft Outlook

<http://office.microsoft.com/en-us/outlook/HA101595391033.aspx>

<http://office.microsoft.com/en-us/help/HA102148541033.aspx>

Vista and Internet Explorer 7

[http://download.microsoft.com/download/7/9/8/798c6929-dda2-4dc0-a6c8](http://download.microsoft.com/download/7/9/8/798c6929-dda2-4dc0-a6c8-aa88cbbe93ef/SubscribingToWebContentWithRSS_GS_E.ppt) [aa88cbbe93ef/SubscribingToWebContentWithRSS\\_GS\\_E.ppt](http://download.microsoft.com/download/7/9/8/798c6929-dda2-4dc0-a6c8-aa88cbbe93ef/SubscribingToWebContentWithRSS_GS_E.ppt)